# Tips for porting VGA to the CY8CKIT-059 (PSoC 5LP Stick)

Eric Ponce Massachusetts Institute of Technology

May 13, 2019

#### 1 Introduction

The Cypress PSoC Creator project and design files provided to 6.115 students for using VGA in their final projects were designed around a custom designed PSoC 5LP VGA board. This article introduces some tips for porting the supplied code over to the CY8CKIT-059 PSoC 5LP Evaluation Board.

### 2 Pin Changes

| Table 4-1. J1 Header Pin Details          |                   |                     | Table 4-2. J2 Header Pin Details |                                           |                   |                        |
|-------------------------------------------|-------------------|---------------------|----------------------------------|-------------------------------------------|-------------------|------------------------|
| PSoC 5LP Prototyping Kit GPIO Header (J1) |                   |                     |                                  | PSoC 5LP Prototyping Kit GPIO Header (J2) |                   |                        |
| Pin                                       | <b>Signal</b>     | <b>Description</b>  |                                  | Pin                                       | <b>Signal</b>     | <b>Description</b>     |
| $J1$ 01                                   | P <sub>2.0</sub>  | <b>GPIO</b>         |                                  | $J2$ 01                                   | <b>VDD</b>        | Power                  |
| $J1$ 02                                   | P <sub>2.1</sub>  | <b>GPIO/LED</b>     |                                  | $J2$ 02                                   | <b>GND</b>        | Ground                 |
| $J1$ 03                                   | P <sub>2.2</sub>  | <b>GPIO/SW</b>      |                                  | $J2$ 03                                   | <b>RESET</b>      | Reset                  |
| $J1$ 04                                   | P2.3              | <b>GPIO</b>         |                                  | $J2$ 04                                   | P <sub>0.7</sub>  | GPIO                   |
| $J1$ 05                                   | P <sub>2.4</sub>  | <b>GPIO</b>         |                                  | $J2$ 05                                   | P <sub>0.6</sub>  | <b>GPIO</b>            |
| $J1$ 06                                   | P <sub>2.5</sub>  | <b>GPIO</b>         |                                  | J2 06                                     | P <sub>0.5</sub>  | <b>GPIO</b>            |
| $J1$ 07                                   | P <sub>2.6</sub>  | <b>GPIO</b>         |                                  | J2 07                                     | P <sub>0.4</sub>  | <b>GPIO/BYPASS CAP</b> |
| $J1$ 08                                   | P <sub>2.7</sub>  | <b>GPIO</b>         |                                  | J2 08                                     | P <sub>0.3</sub>  | <b>GPIO/BYPASS CAP</b> |
| J1 09                                     | P <sub>12.7</sub> | <b>GPIO/UART TX</b> |                                  | J2 09                                     | P <sub>0.2</sub>  | <b>GPIO/BYPASS CAP</b> |
| $J1$ 10                                   | P <sub>12.6</sub> | <b>GPIO/UART RX</b> |                                  | $J2$ 10                                   | P <sub>0.1</sub>  | <b>GPIO</b>            |
| $J1$ 11                                   | P <sub>12.5</sub> | <b>GPIO</b>         |                                  | $J2$ 11                                   | P <sub>0.0</sub>  | GPIO                   |
| $J1$ 12                                   | P <sub>12.4</sub> | <b>GPIO</b>         |                                  | $J2$ 12                                   | P <sub>15.5</sub> | GPIO                   |
| $J1$ 13                                   | P <sub>12.3</sub> | <b>GPIO</b>         |                                  | $J2$ 13                                   | P <sub>15.4</sub> | <b>GPIO/CMOD</b>       |
| $J1$ 14                                   | P <sub>12.2</sub> | <b>GPIO</b>         |                                  | $J2$ 14                                   | P <sub>15.3</sub> | <b>GPIO/XTAL IN</b>    |
| J1 15                                     | P <sub>12.1</sub> | GPIO/I2C SDA        |                                  | $J2$ 15                                   | P <sub>15.2</sub> | <b>GPIO/XTAL OUT</b>   |
| $J1_16$                                   | P <sub>12.0</sub> | <b>GPIO/I2C SCL</b> |                                  | $J2$ 16                                   | P <sub>15.1</sub> | GPIO                   |
| $J1$ 17                                   | P1.0              | <b>GPIO</b>         | <b>DEBUG</b>                     | $J2$ 17                                   | P <sub>15.0</sub> | <b>GPIO</b>            |
| $J1_18$                                   | P <sub>1.1</sub>  | <b>GPIO</b>         | <b>EXT CIR</b>                   | $J2$ 18                                   | P3.7              | <b>GPIO</b>            |
| $J1$ 19                                   | P1.2              | <b>GPIO</b>         |                                  | $J2$ 19                                   | P3.6              | <b>GPIO</b>            |
| J120                                      | P <sub>1.3</sub>  | <b>GPIO</b>         |                                  | J220                                      | P3.5              | <b>GPIO</b>            |
| $J1$ 21                                   | P1.4              | <b>GPIO</b>         |                                  | $J2$ 21                                   | P3.4              | <b>GPIO</b>            |
| $J1$ 22                                   | P <sub>1.5</sub>  | <b>GPIO</b>         |                                  | $J2$ 22                                   | P3.3              | <b>GPIO</b>            |
| $J1_23$                                   | P <sub>1.6</sub>  | <b>GPIO</b>         |                                  | $J2$ 23                                   | P3.2              | <b>GPIO/BYPASS CAP</b> |
| J124                                      | P <sub>1.7</sub>  | <b>GPIO</b>         |                                  | $J2$ 24                                   | P3.1              | <b>GPIO</b>            |
| J125                                      | <b>GND</b>        | Ground              |                                  | $J2$ 25                                   | P3.0              | <b>GPIO</b>            |
| J126                                      | <b>VDDIO</b>      | Power               |                                  | J226                                      | <b>GND</b>        | Ground                 |

Figure 1: CY8CKIT-059 Pinout w/ Debug and Externally Loaded Pins Highlighted

The implementation requires 6 contiguous pins from a single port for the 2-bit RGB VGA output pins. On a small evaluation board with overloaded pin functionality, such as the CY8CKIT-059, this presents some constraints on the pin selection. In particular, the kit contains 7 GPIOs externally loaded by a capacitor, 2 GPIOs connected to a push button and LED, and 4 GPIOs used for debugging and programming.

The highest possible input frequency for a  $1024 \times 768$  @ 60 Hz VGA display is the known as the pixel frequency and is 65 MHz. In our implementation, the pixels are grouped into  $8 \times 8$  chunks. reducing the highest PSoC output frequency to 8.125 MHz. This frequency is too high to drive directly into a capacitor, so Ports 0 and 3 are not eligible for VGA output. Ports 1, 2, and 15 are also not eligible so only Port 12 is available for use as the VGA output. Even for Port 12, either choice of contiguous pin range will consume either the UART or I2C connection to the on-board KitProg. Similar considerations will need to be taken into account for porting to other evaluation boards such as the CY8CKIT-050.

Note that PSoC Creator will not always warn you if you select improper pins, as it does not make assumptions about external circuits connected to the pins.

## 3 Clocks

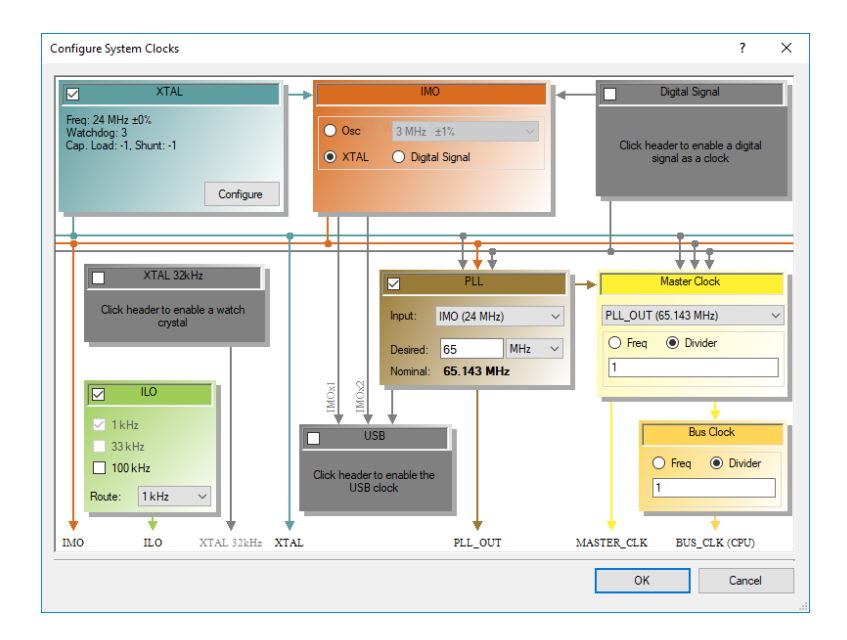

Figure 2: Default VGA Project Clock Configuration

The provided design files rely on using an external 24 MHz crystal to provide the main clock rate to the PSoC device as shown in Figure 2.

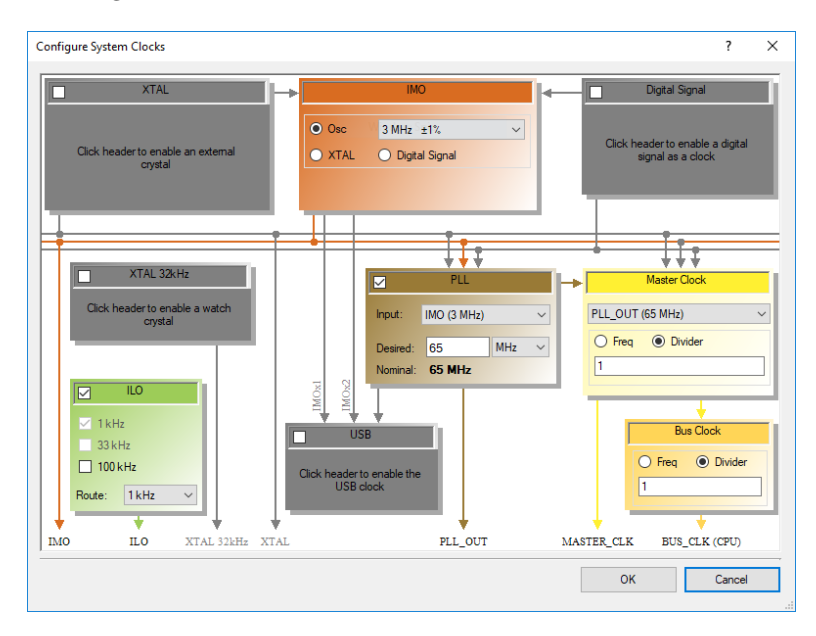

Figure 3: CY8CKIT-059 Appropriate Clock Configuration

As the CY8CKIT-059 does not include an on-board external clock, the clock configuration settings will need to be changed when porting over. A 3 MHz internal clock will suffice for most VGA implementations, and can be configured using the Creator clock configuration window as shown in Figure 3

#### 4 Linker Script and Video Glitches

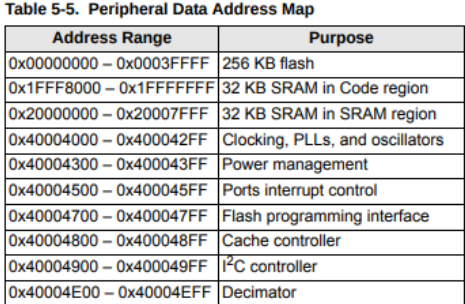

Figure 4: PSoC CY8C58LP Family Memory Map

To improve memory performance in this VGA application, the contiguous 64 kB SRAM memory provided in the PSOC is split into two individually-accessible banks. This avoids memory port conflicts when software and DMA try to access SRAM at the same time.

Page 21 in [1] details the memory map for CY8C58LP Family PSoC devices, shown in Figure 4.

We reserve the first  $32kB$  SRAM Code region for normal program data and the second  $32kB$  SRAM block for video memory by changing the memory section at line 24 in the original linker script (cm3gcc.ld),

#### **MEMORY** {  $rom(rx)$  : ORIGIN=0x0, LENGTH = 262144 ram (rwx) : ORIGIN=0x20000000 –  $(65536/2)$ , LENGTH = 65536 }

to what we find in our provided linker script (custom.ld),

#### **MEMORY**

```
\{rom (rx): ORIGIN=0x0, LENGTH = 262144
ram (rwx) : ORIGIN=0x20000000 – (65536/2), LENGTH = 32768
vram(rwx) : ORIGIN=0x20000000, LENGTH = 32768
}
```
This custom linker script is already included in the design files, as well as instructions for using it, but in the case of a non-standard PSoC with a different memory map, similar changes to the default linker script will be need to be made. In the worst case, a single SRAM block may be used, although display glitches caused by memory conflicts will be likely.

Even with a properly functioning DMA and SRAM setup, there are still multiple ways to cause glitches in the video output through normal programming of the PSoC. Memory moves throughout the PSoC on a large peripheral data bus controlled by the CPU and DMA controller (DMAC), connected by smaller-data-width spokes to individual chunks of memory as shown in Figure 5. While transfers between different spokes can occur in parallel, a single spoke can only handle one memory transaction at a given time. The DMAC in this application is constantly copying data between the SRAM and IO memory, using spokes 0 and 1 to output the pixels to the VGA connector. Thus, if your program modifications make heavy use of the IO or external memory, you are likely to cause spoke 1 conflicts between the CPU and DMAC, leading to video glitches.

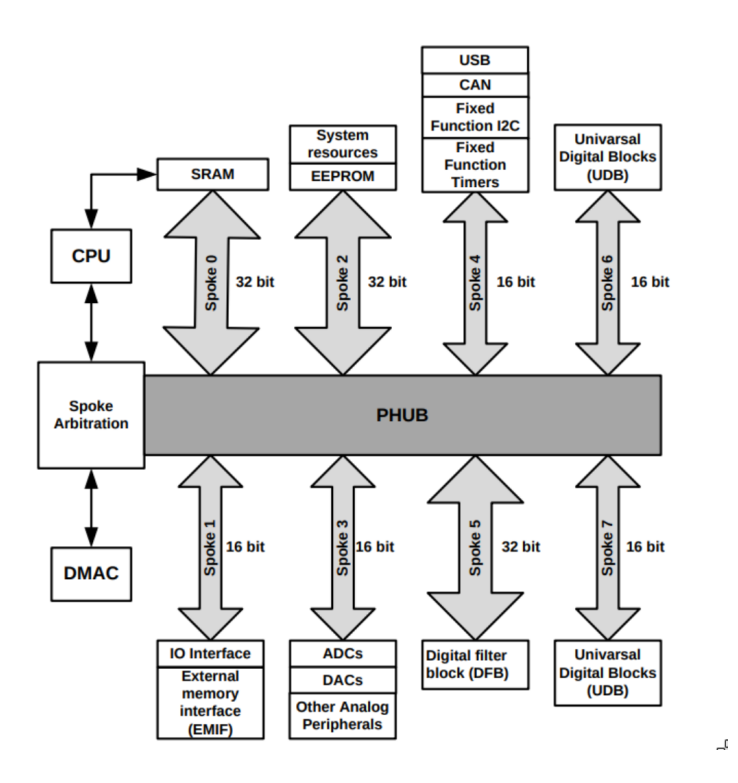

Figure 5: Internal PSoC Data Bus layout

## References

[1] PSoC 5LP: CY8C58LP Family Datasheet: Programmable System-on-Chip (PSoC). [Online]. Available: https://www.cypress.com/documentation/datasheets/psoc-5lp-cy8c58lp-family-datasheetprogrammable-system-chip-psoc. [Accessed: 30-Apr-2019].